# Instrukcja rejestratora MD31 REJM-331

## **1. Budowa**

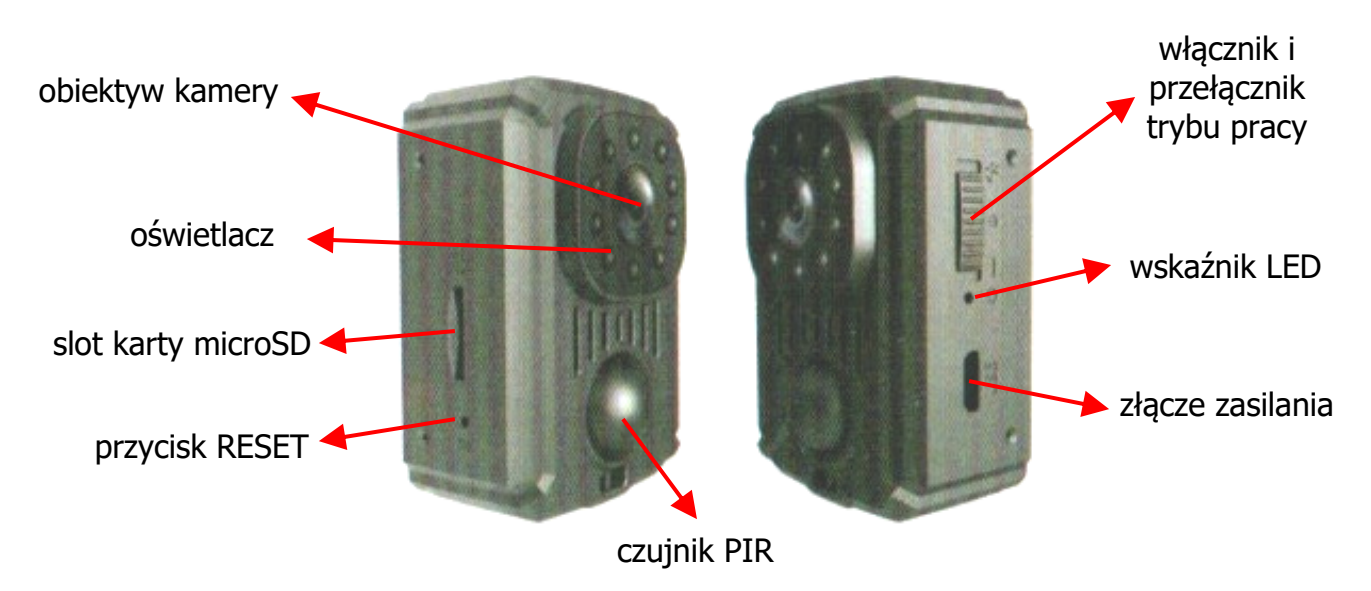

## **2. Opis ikon**

- Urządzenie włączone nagrywanie ciągłe
- Urządzenie wyłączone
- Urządzenie włączone nagrywanie z detekcją ruchu PIR
- Przycisk RESET R
- Wskaźnik LED

## **3. Ładowanie**

Urządzenie jest wyposażone we wbudowany akumulator. Może być ładowany z portu USB komputera, power banku lub zasilacza 5V. Czas ładowania wynosi ok 4-5 h. Przed pierwszym użyciem lub po dłuższym czasie gdy urządzenie nie było wykorzystywane należy je naładować. Odbywa się to gdy urządzenie jest wyłączone. W czasie ładowania mrygają niebieski i czerwony wskaźnik. Po naładowaniu zapalają się na stałe.

Zaleca się używanie zwykłych zasilaczy, bez funkcji quick charge, fast charge itp.

#### **4. Praca**

Przed uruchomienie należy włożyć do urządzenia kartę pamięci sformatowaną na FAT32. W zależności od wybranego trybu pracy należy przesunąć przełącznik trybu pracy w jedną ze stron. Oznaczenia podane są w tabeli powyżej.

Po włączeniu trybu ciągłego wskaźnik niebieski się zaświeci, mignie dwa razy i zgaśnie. Po wyłączeniu wskaźnik czerwony i niebieski migną i zapis się zatrzyma, a urządzenie wyłączy. Nagrania w tym trybie są automatycznie dzielone na 5-minutowe fragmenty i włączone jest nadpisywanie.

Po włączeniu trybu nagrywania z detekcją ruchu zaświeci się czerwony wskaźnik i mignie dwa razy niebieski. Nagrany zostanie pierwszy fragment i urządzenie przejdzie w stan czuwania. Kiedy ktoś pojawi się przed obiektywem automatycznie rozpocznie się zapis kolejnego fragmentu. Nagrania są automatycznie dzielone na minutowe fragmenty. Po ustaniu ruchu urządzenie automatycznie przechodzi w stan czuwania.

Oświetlacz IR działa automatycznie w zależności od ilości światła w pomieszczeniu.

Urządzenie może pracować podłączone do zasilania.

W razie nieprawidłowej pracy lub zawieszenia urządzenia należy je zresetować przyciskiem RESET.

#### **5. Ustawienie daty i czasu**

Datę i czas ustawia się w pliku time.txt, który automatycznie jest tworzony na karcie pamięci po pierwszym włączeniu nagrywania. Aby go edytować należy otworzyć go w edytorze tekstu. Wpisujemy datę i czas w formacie RRRR-MM-DD GG:MM:SS X, gdzie R-to rok, M-miesiąc, D-dzień, G-godzina, M-minuty, S-sekundy i X to oznaczenie, czy data i godzina mają być wyświetlane na nagraniu. Tutaj wpisujemy Y, jeśli mają być wyświetlane i N, jeśli nie. Plik zapisujemy po edycji.